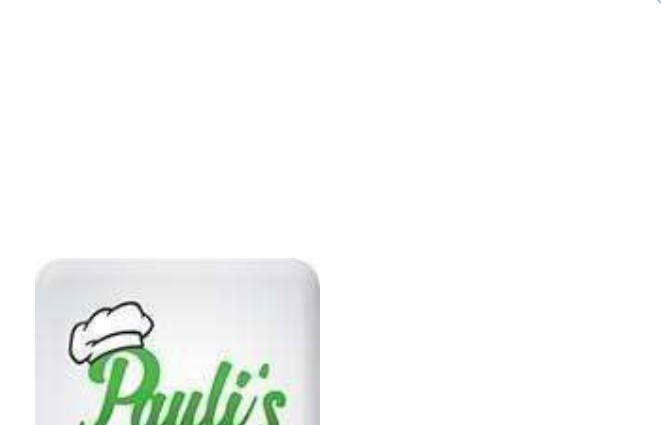

# Pauli's Kitchen Solution

Installation

KITCHEN SOLUTION

Optisoft GmbH Talstrasse 31 CH-7270 Davos Platz T +41 81 420 81 90

info@optisoft.ch www.optisoft.ch

Version 3 02.08.2022

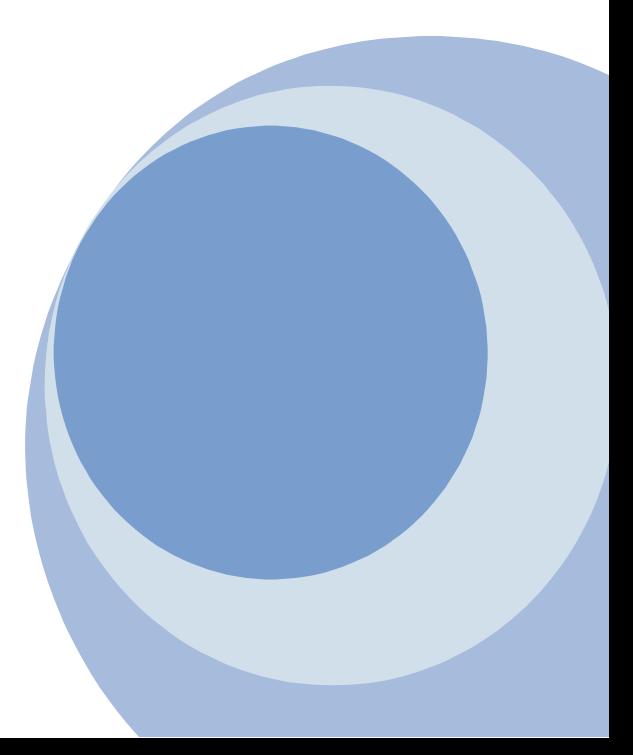

# **Contenu**

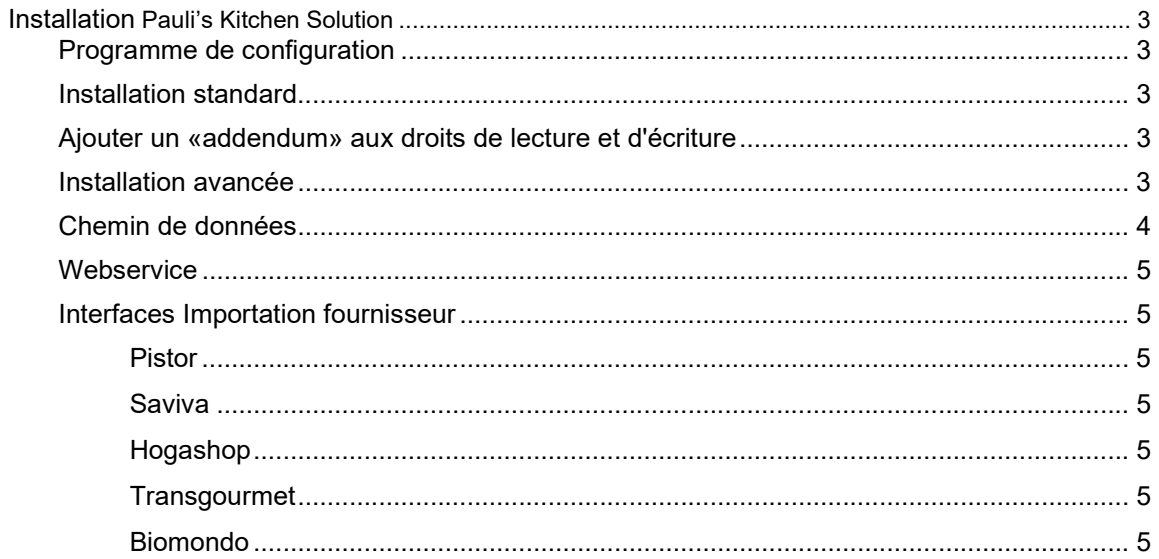

# Installation Pauli's Kitchen Solution

### Programme de configuration

Le logiciel Setup pour l'installation de PKS se trouve sous le lien suivant: https://optisoft.ch/uploads/pks/setup.exe

Après avoir téléchargé le fichier, veuillez lancer le programme d'installation.

## Installation standard

Les données de programme et de système sont installées ensemble dans un répertoire. Veuillez installer le programme dans un répertoire où les utilisateurs ont accès en lecture et en écriture. (Aussi dans tous les sous-répertoires) Le répertoire peut être local ou sur un serveur. Si l'installation se fait sur un serveur, les clients doivent simplement être liés au programme (EXE) et ne nécessitent pas d'installation séparée.

### Ajouter un «addendum» aux droits de lecture et d'écriture

Si nous faisons des améliorations dans le programme, il est possible que la structure d'un fichier change. Pour Windows, ce fichier est alors nouvellement créé et les droits sont pris dans le dossier du fichier. Par conséquent, il est important que les droits soient correctement définies non seulement sur le fichier, mais aussi sur le dossier.

### Installation avancée

Installez le programme et les données système séparément: Par exemple, les données du système sont enregistrées dans le répertoire suivant: N:\PKSDATEN

Pour ce faire, ajoutez l'entrée suivante au répertoire du programme après l'installation standard dans le PKS. INI:

[Main] WorkDir=N: \PKSDATA

Ensuite, déplacez le répertoire GPW\_PKS\ du dossier d'installation vers le chemin d'accès aux données: N: \PKSDATEN\GPW\_PKS

CONSEIL 1: Un chemin UNC peut également être spécifié comme chemin de données. CONSEIL 2: Le PKS. INI est créé automatiquement au premier démarrage du programme.

# Chemin de données

Vous pouvez définir le chemin d'accès aux différentes bases de données dans la fenêtre Gestion des données:

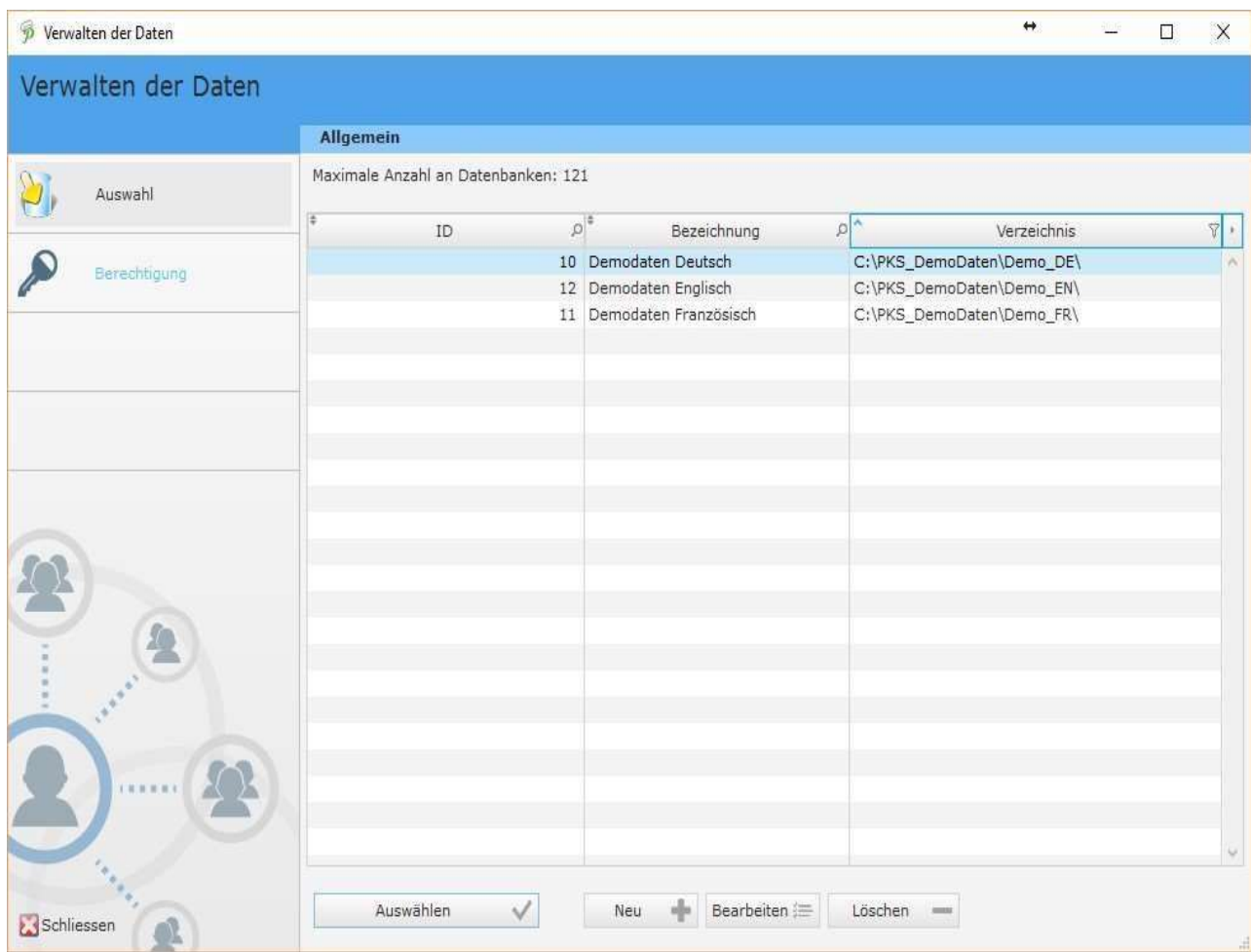

CONSEIL: Un chemin UNC peut également être spécifié dans le répertoire.

#### **Webservice**

La URL est nécessaire pour le webservice: http://optisoft.pcscloud.net

# Interfaces Importation fournisseur

Les URLs suivants sont nécessaires pour l'importation du fournisseur:

#### Pistor

http://schnittstellen.pistorone.ch/index.php/thirdparty/pbf.csv http://schnittstellen.pistorone.ch/index.php/thirdparty/data.csv

#### Saviva

https://api.new-integrale.ch/ https://auth.new-integrale.ch/

https://api.integrale.ch/ https://auth.integrale.ch/

#### Hogashop

https://hogashop.ch/services/externalApps/authenticate https://hogashop.ch/services/externalApps/getProducts

https://rest.hogashop.ch/v4/ https://clients-api.hogashop.ch/

#### **Transgourmet**

https://portal.transgourmet.ch/portal/api/download/

#### Biomondo

https://api.biomondo.ch/